## HEALTH AND RECREATION COMMITTEE

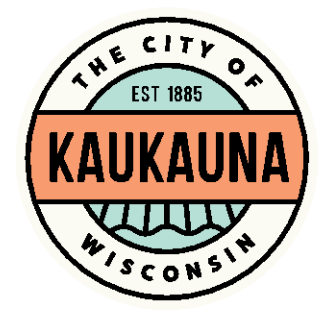

City of Kaukauna Council Chambers Municipal Services Building 144 W. Second Street, Kaukauna

Monday, May 17, 2021 at 6:15 P.M. **Remote Teleconference via ZOOM**

- 1. Correspondence.
- 2. Temporary Class B License to Warrior Songs, Inc., at Hydro Park and adjacent area surrounding 100 Crooks Avenue and Farm Market Parking Lot and 1 block of East Second Street, on June 10, 11, 12, 2021 for "Electric City Experience".
- 3. Temporary Class B License to Kaukauna Lions Club, Hydro Park, on June 2, 9, 16, 23, 30, July 3, 7, 14, 21, 28, Aug. 7, Aug. 14, 21, 2021 for "Hydro Live".
- 4. Carnival License to Stuart J. Schmitt, S&J Enterprise, N578 Military Road, P.O. Box 342, Sherwood on June 10-12, 2021 in parking lot between Main Avenue and Crooks Avenue along the side of Fox River.
- 5. Request for Use of a small section of Konkapot Trail and for Amplified Music on October 16, 2021, for Memory Lane 1k-roll & 5k-Run/Walk, submitted by St. Paul Elder Services, Inc.
- 6. General matters.

## **NOTICE**

Notice is hereby given that a majority of the City Council will be present at the meeting of the Health and Recreation Committee scheduled for Monday, May 17, 2021 at 6:15 P.M. to gather information about a subject over which they have decision making responsibility.

## SEE REVERSE SIDE FOR ZOOM MEETING INSTRUCTIONS

## MEETING ACCESS INFORMATION

You can access this meeting by one of three methods: from your telephone, computer, or by an app. Instructions are below.

To access the meeting by telephone:

- 1. Dial 1-312-626-6799
- 2. When prompted, enter Meeting ID 651 261 7664 followed by #
- 3. When prompted, enter Password 54130 followed by #

To access the meeting by computer:

- 1. Go to [http://www.zoom.us](http://www.zoom.us/)
- 2. Click the blue link in the upper right hand side that says Join a Meeting
- 3. Enter Meeting ID 651 261 7664
- 4. Enter Password 54130
- 5. Allow Zoom to access your microphone or camera if you wish to speak during the meeting

To access the meeting by smartphone or tablet:

- 1. Download the free Zoom app to your device
- 2. Click the blue button that says Join a Meeting
- 3. Enter Meeting ID 651 261 7664
- 4. Enter Password 54130
- 5. Allow the app to access your microphone or camera if you wish to speak during the meeting

\*Members of the public will be muted unless there is an agenda item that allows for public comment or if a motion is made to open the floor to public comment.\*

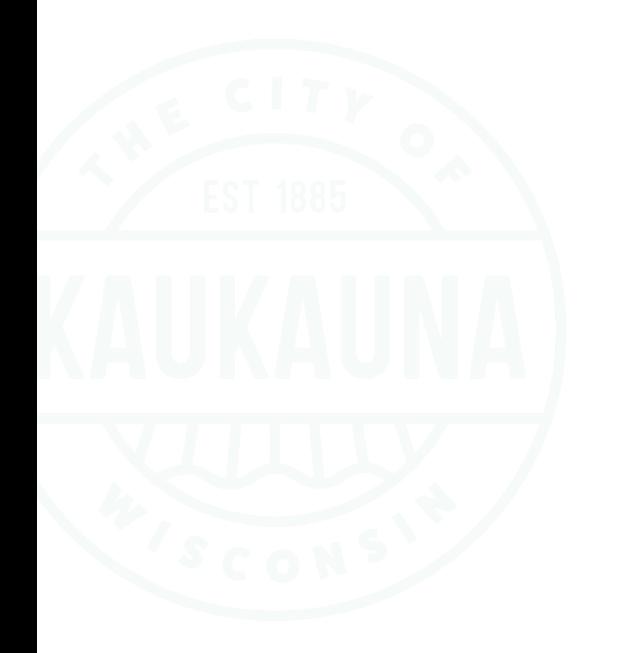